# Основы программирования на языке Pascal

## Немного истории...

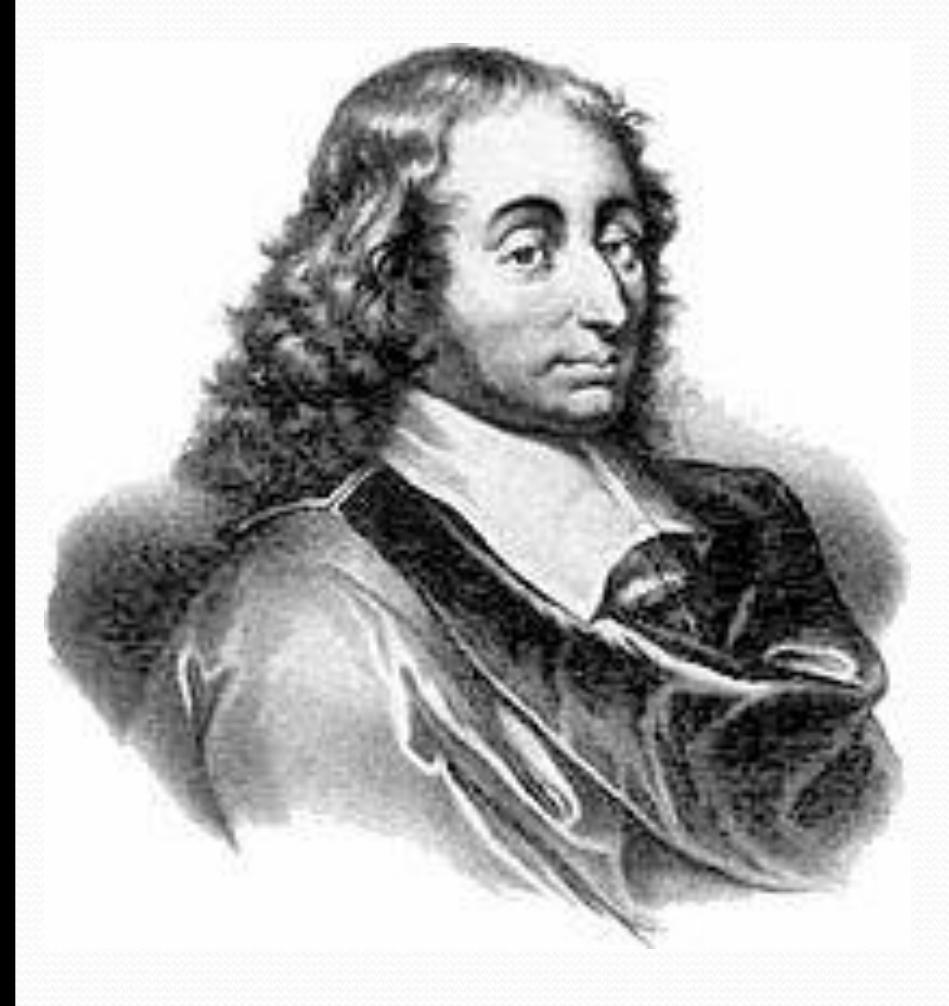

Язык назван в честь выдающегося французского математика, физика, литератора и философа Блеза Паскаля, который создал первую в мире механическую машину, складывающую два числа.

## Немного истории...

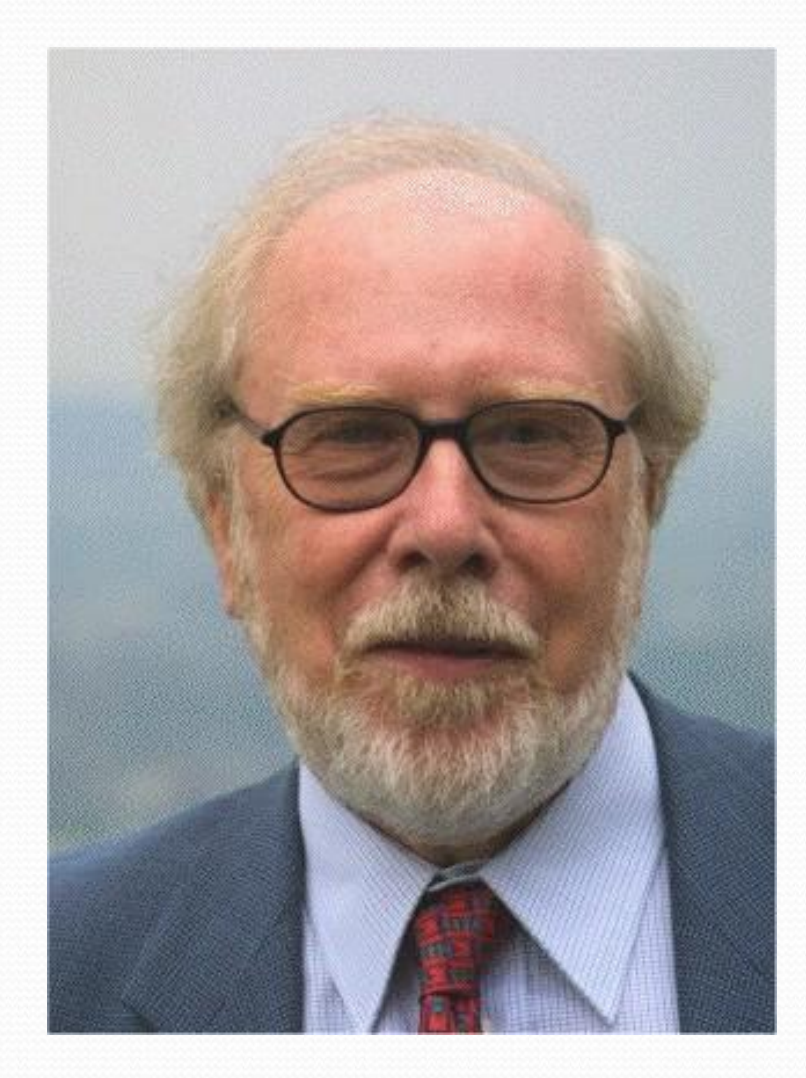

Язык Паскаль был создан Никлаусом Виртом в 1968—1969 годах. Он был опубликован в 1970 году как небольшой и эффективный язык, чтобы способствовать хорошему стилю программирования, использовать структурное программирование и структурированные данные.

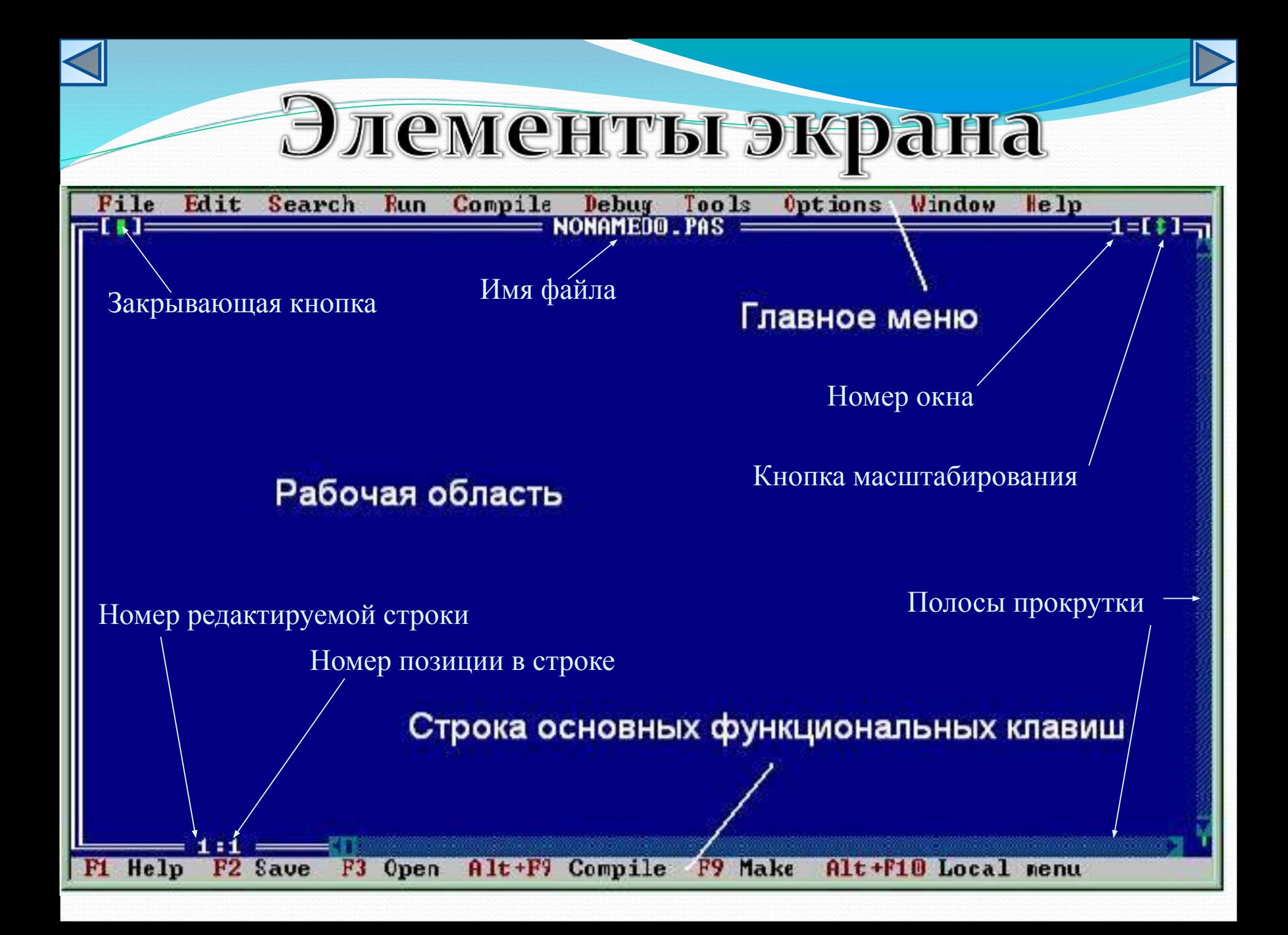

#### **ex** Turbo Pascal

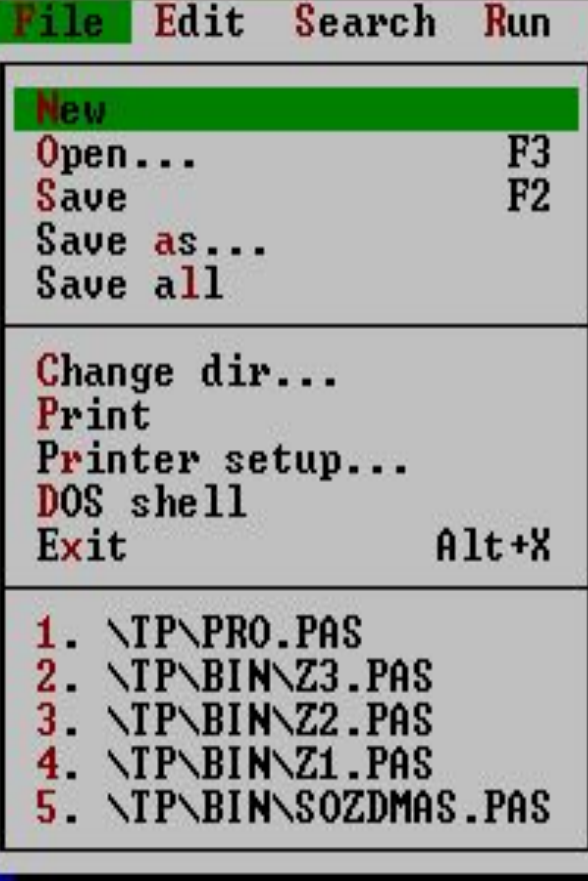

Compile Debug Tools Options Window Help **Меню File предназначено для выбора режима работы с файлами:** •формирование нового файла (New) •открытие старого файла (Open), записанного на диске •сохранение содержимого активной рабочей области в файле с текущим именем (Save) или с другим именем (Save as) •смена текущего каталога (change dir), с которого считываются файлы завершение работы в интегрированной среде (Exit)

#### **ex** Turbo Pascal

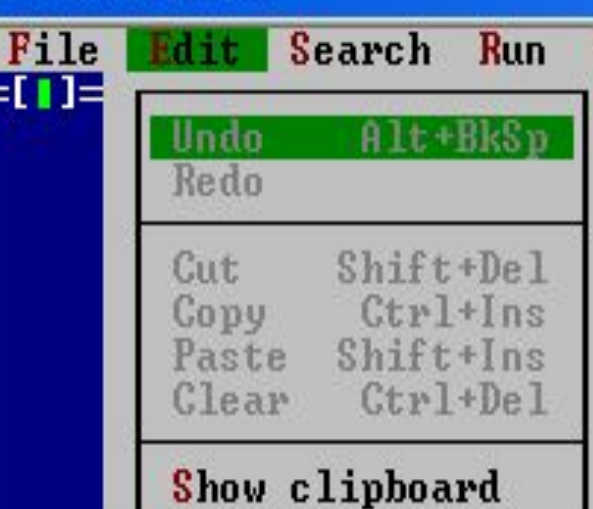

1:1

Undo the previous editor operation

 $F1$  Help  $\parallel$ 

Compile Debug Tools Options Window Help Меню Edit предназначено для выбора режима создания и

- 리

1=[‡]:

редактирования текста программ

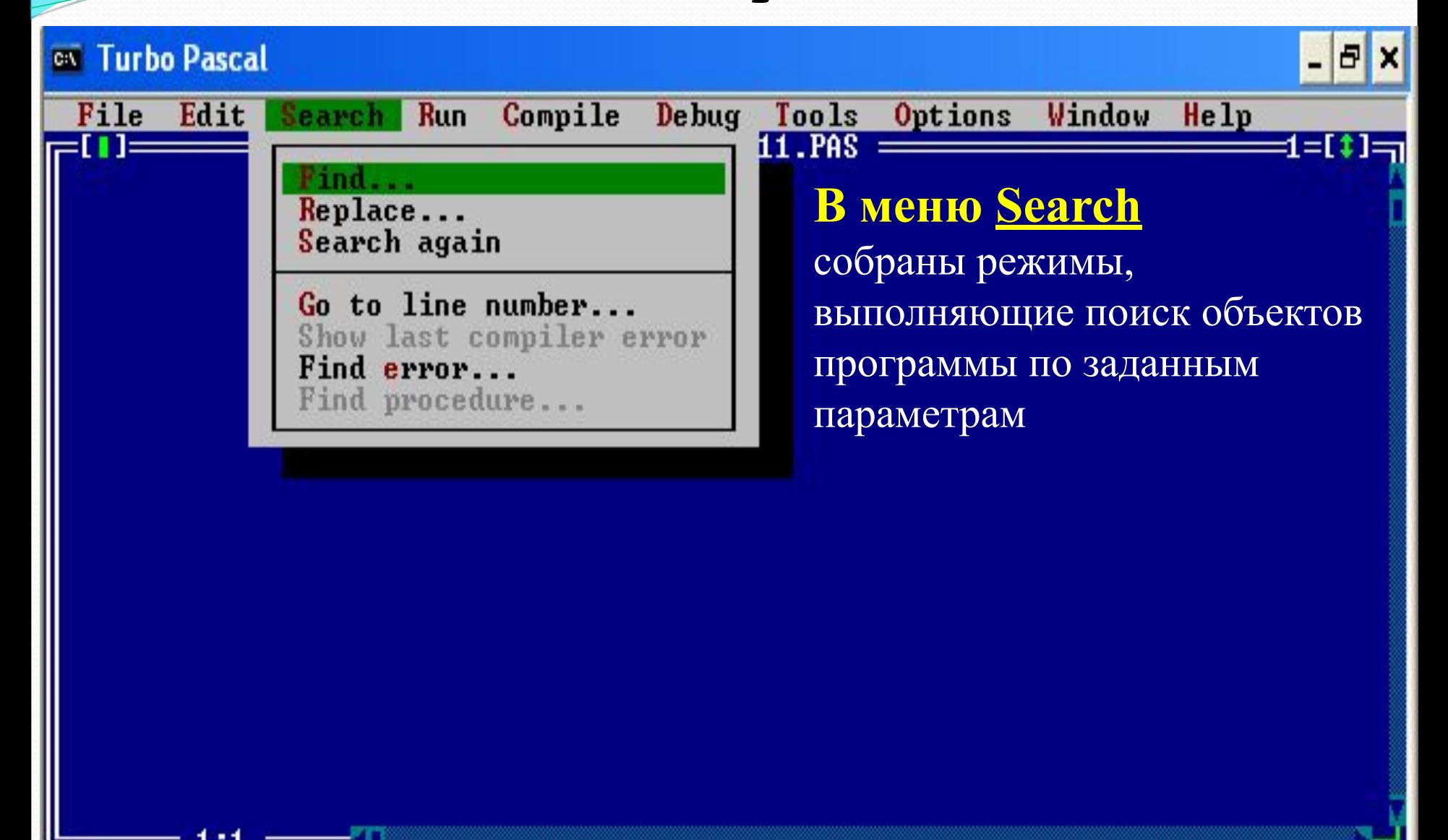

Search for text

F1 Help

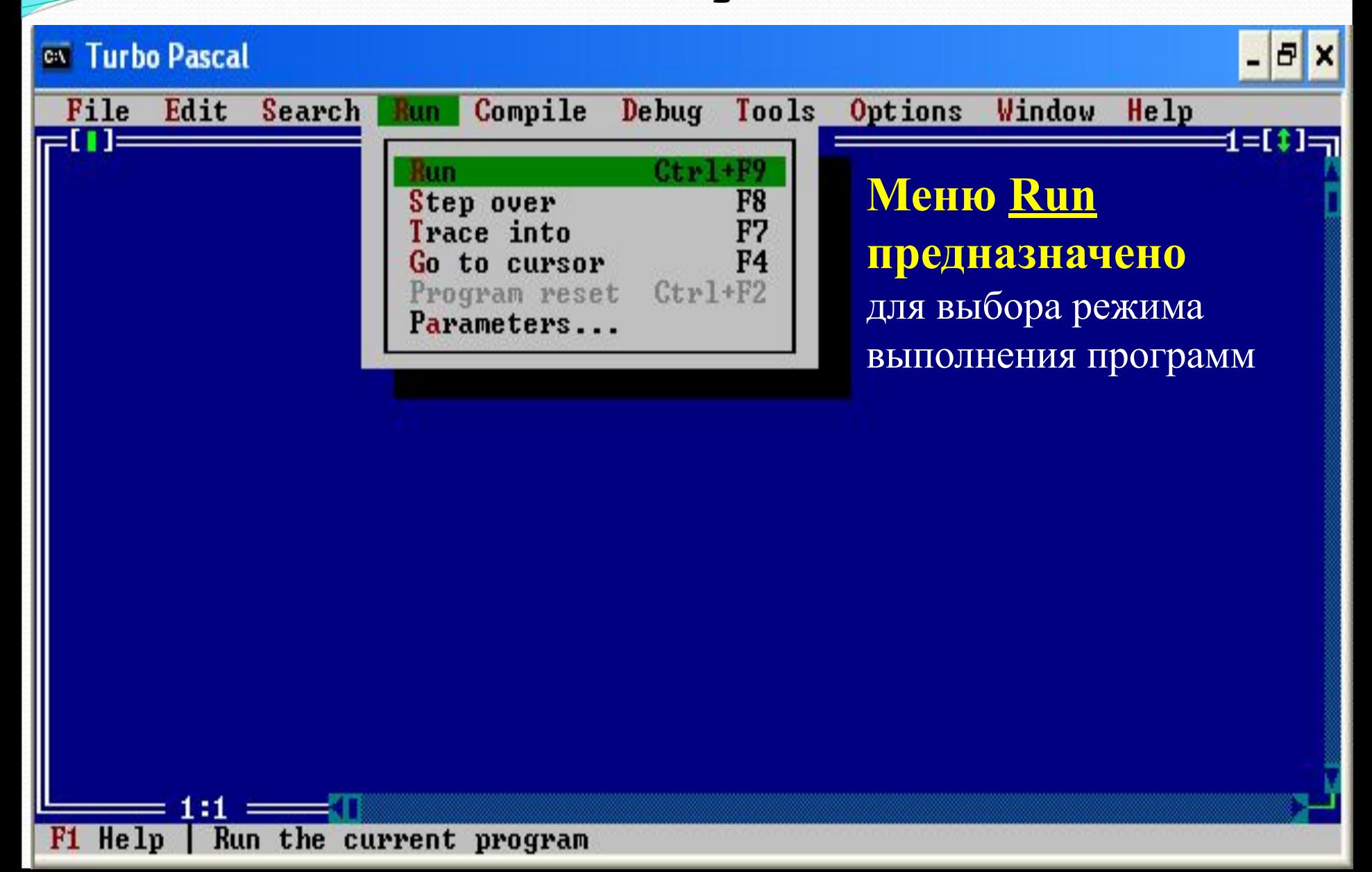

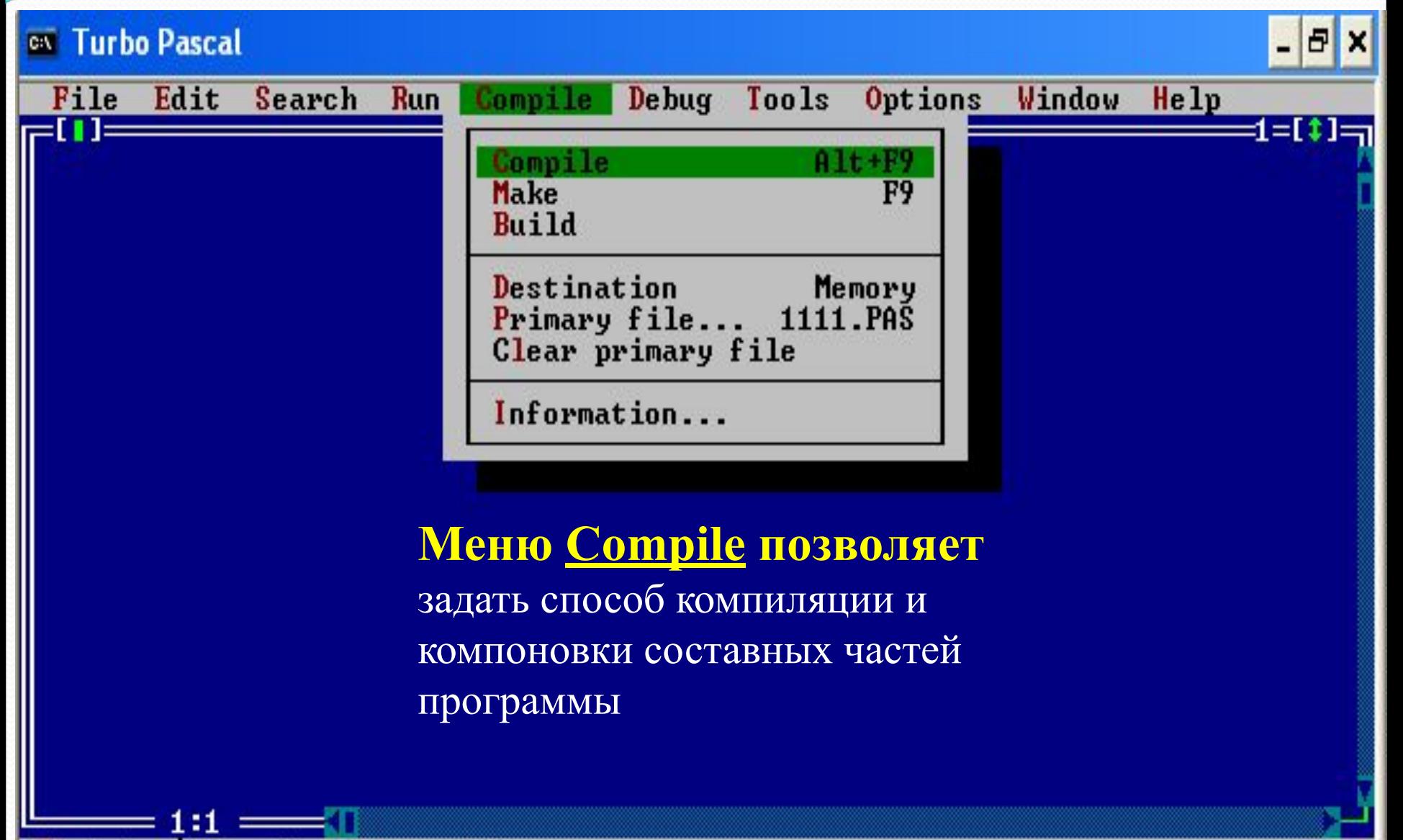

Compile source file

F1.

He 1<sup>p</sup>

#### **EX Turbo Pascal**

Edit

File

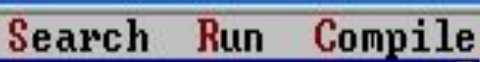

### **Меню Debug**

1:1

F1 Help

выполняется настройка отладчика, в частности выбор переменных, значения которых выводятся в окно наблюдения

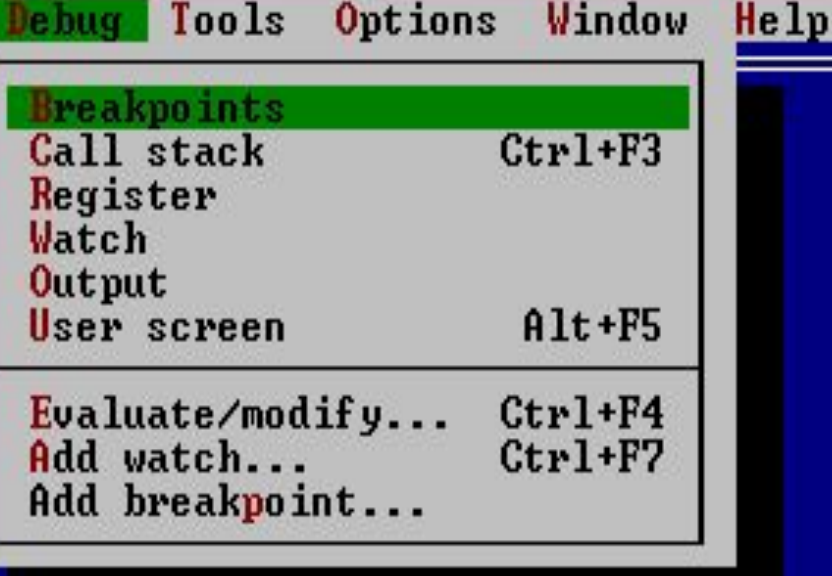

- 0

1=[‡];

Set conditional breakpoints, view and edit breakpoints

Debug

#### **EX Turbo Pascal**

Edit

File

 $B$   $\times$ 

Run Compile **NIPNBINN1** Меню Tools позволяет обращаться к ассемблеру и

Open the message window

Search

отладчику

- 11

F1 Help

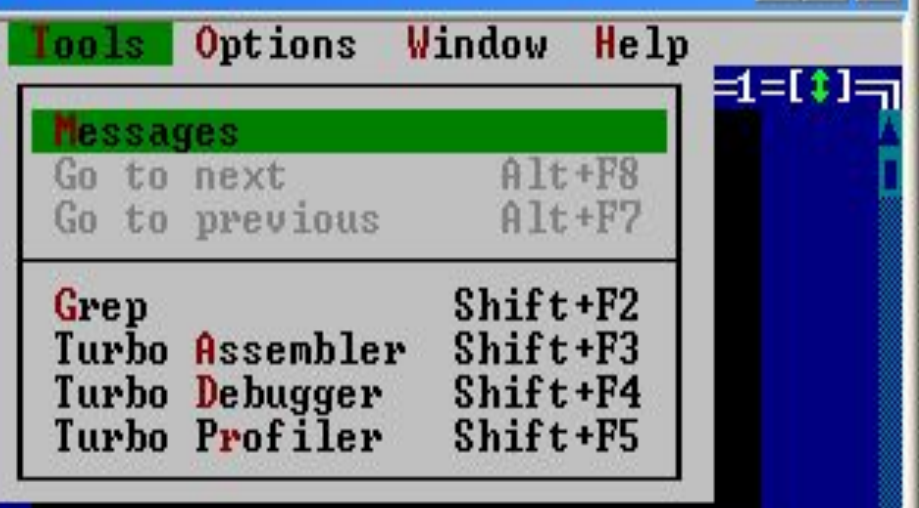

#### **EX Turbo Pascal** E Edit Search Run Compile Window He 1p File Debug Tools Options **NPNBINN1111.PAS**  $\mathbf{i} = \mathbf{i} \mathbf{j}$  . Compiler... Меню Options производится Memory sizes... Linker... установка режимов работы Debugger... Directories... компонентов интегрированной  $Tools...$ системы Environment  $0$ pen... Save  $\Lambda$ ...  $\Lambda$ TURBO.TP Save as...

Set default compiler directives and conditional defines

 $111 ==$ 

F1

Help

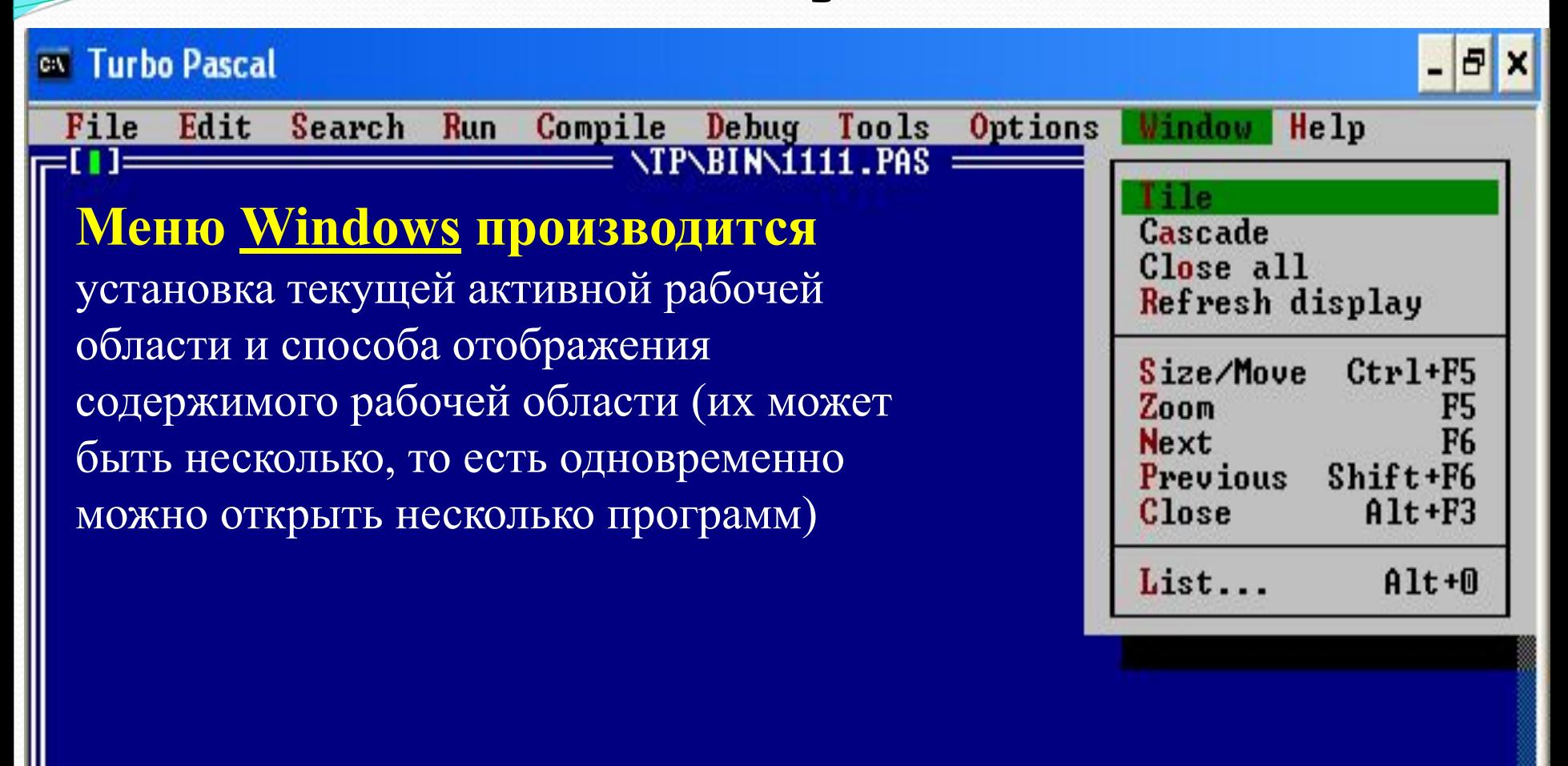

Arrange windows on desktop by tiling

1:1

F1 Help

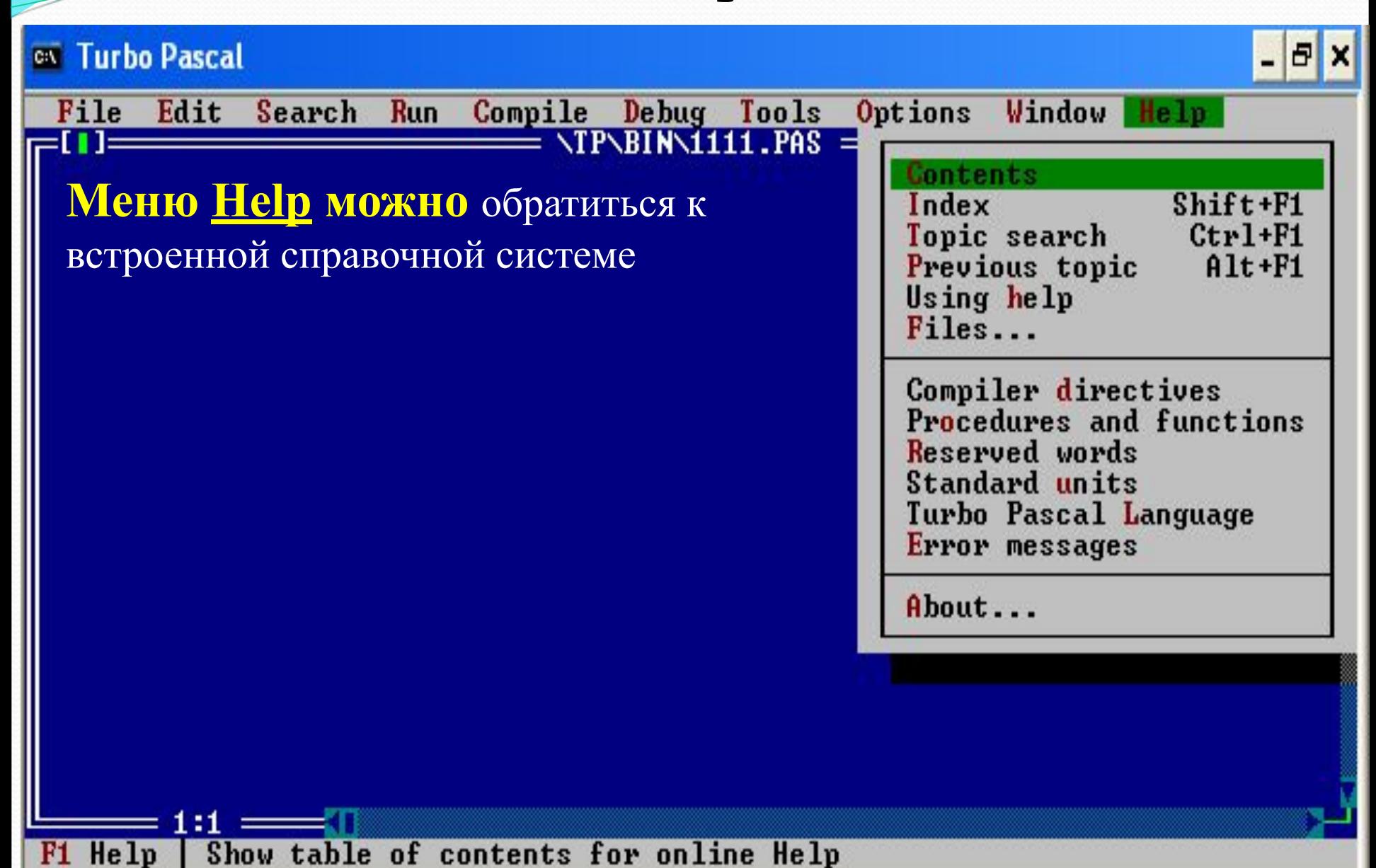

# Структура программы

**Program** Имя программы;

- **Uses** Подключаемые библиотеки (модули);
- **Label** Список меток основной программы;
- **Const** Введение констант;
- **Type** Описание новых типов;
- **Var** Описание переменных;
- Определение процедур;
- Определение функций;

### **Begin**

Тело основной программы;

### **End.**

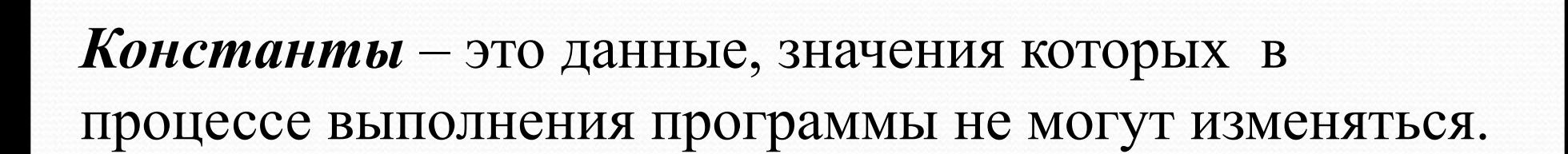

Константы

Константы вводятся в блоке const:

const  $a=5$ ;  $b=1E-3/a;$ c='значение неизвестно';

В общем виде:

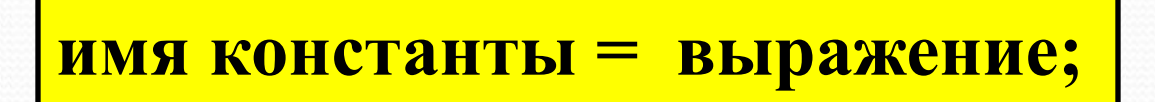

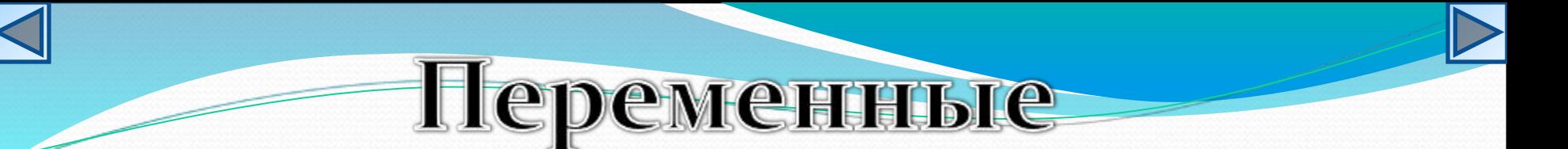

*Переменные –* это данные, которые могут изменяться в процессе выполнения программы. Переменные имеют имя, тип и значение.

Описание переменных происходит в блоке var:

var

 a: integer; b: real; c: char;

В общем виде:

**имя переменной: тип переменной;**

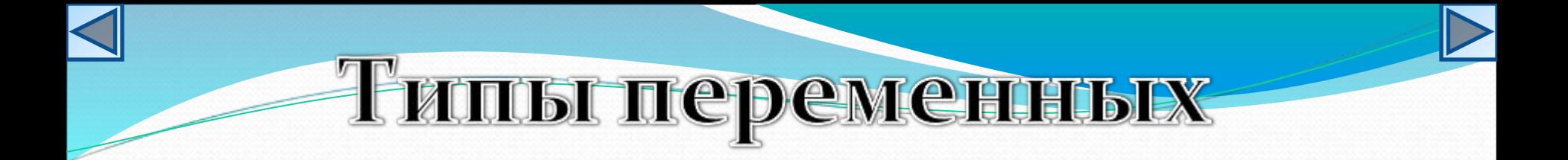

Некоторые простые типы:

- **1. Целые типы** (ShortInt, Integer, LongInt, Byte, Word).
- **2. Вещественные типы** (Real, Single, Double, Extended, Comp).
- **3. Логический** (Boolean).
- **4. Символьный** (Char).
- **5. Строковые типы** (String, String [n]).

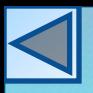

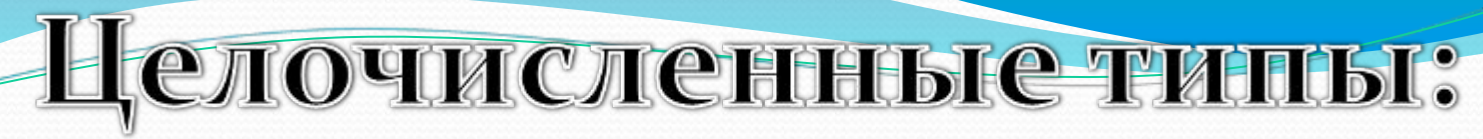

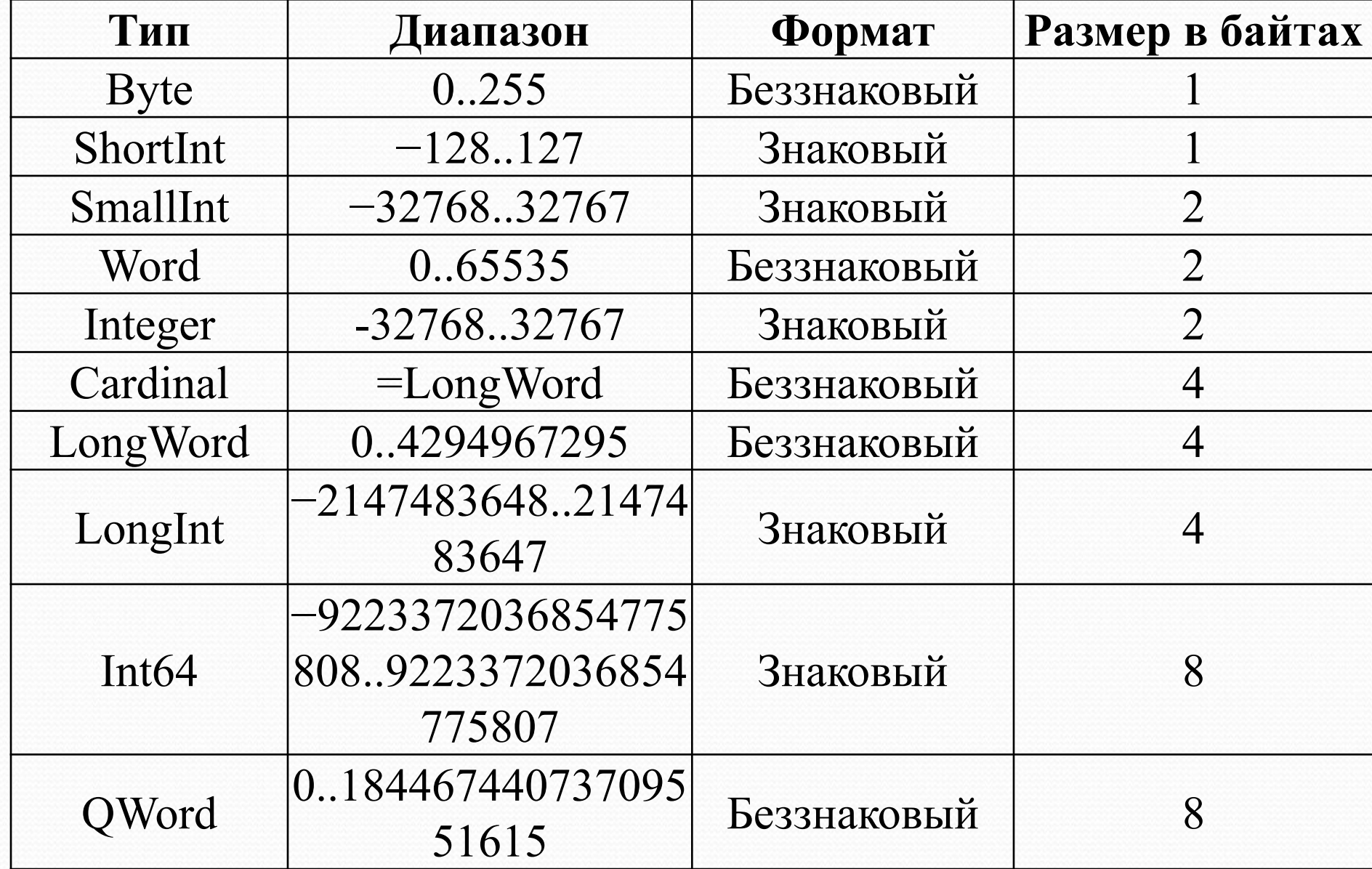

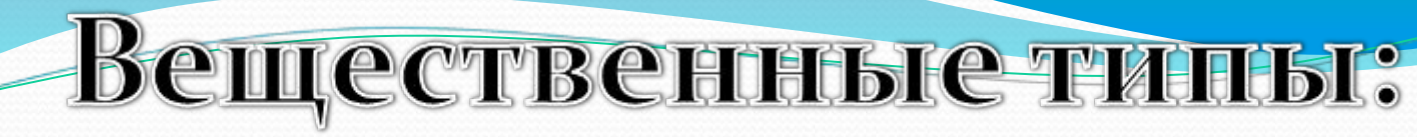

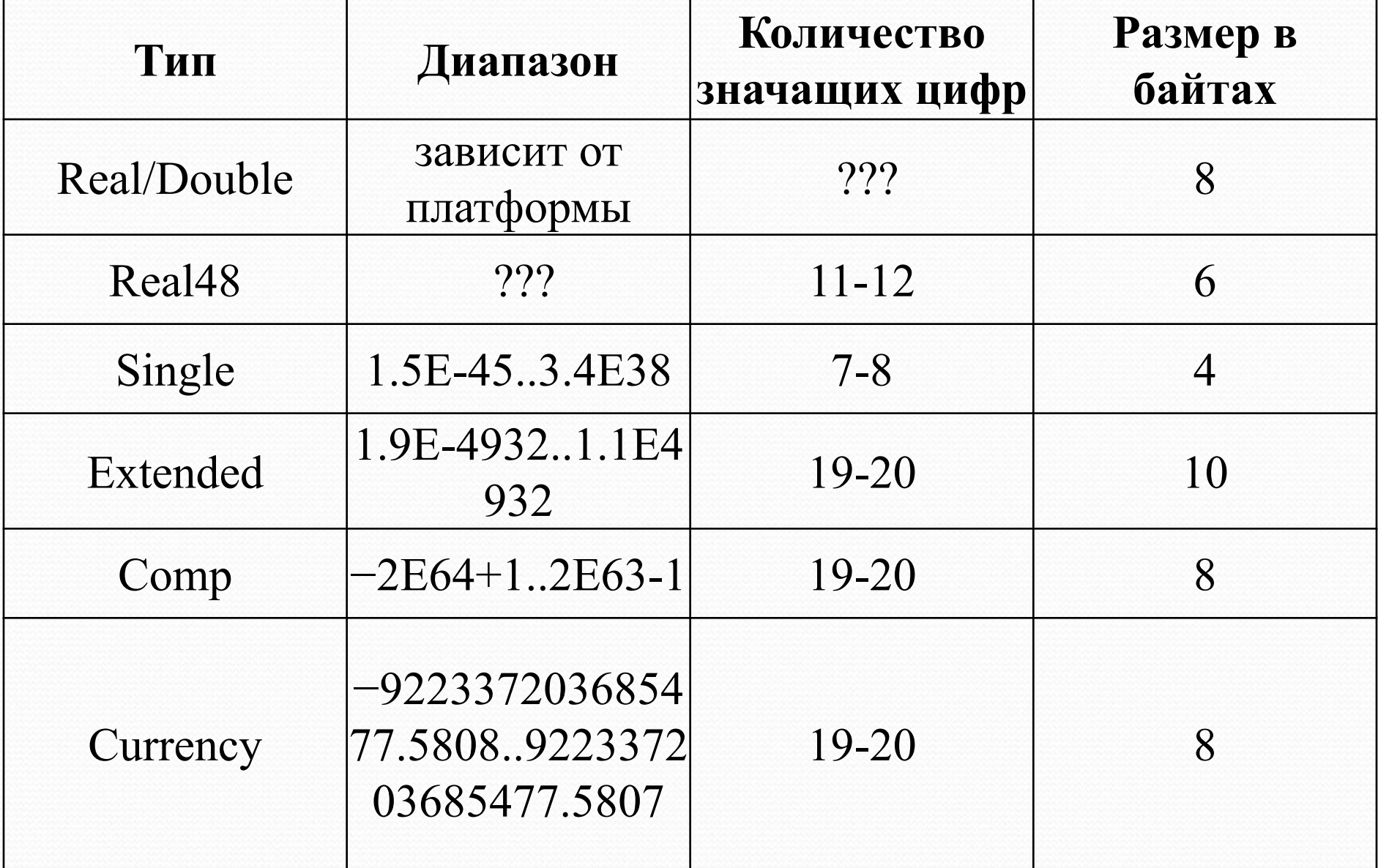

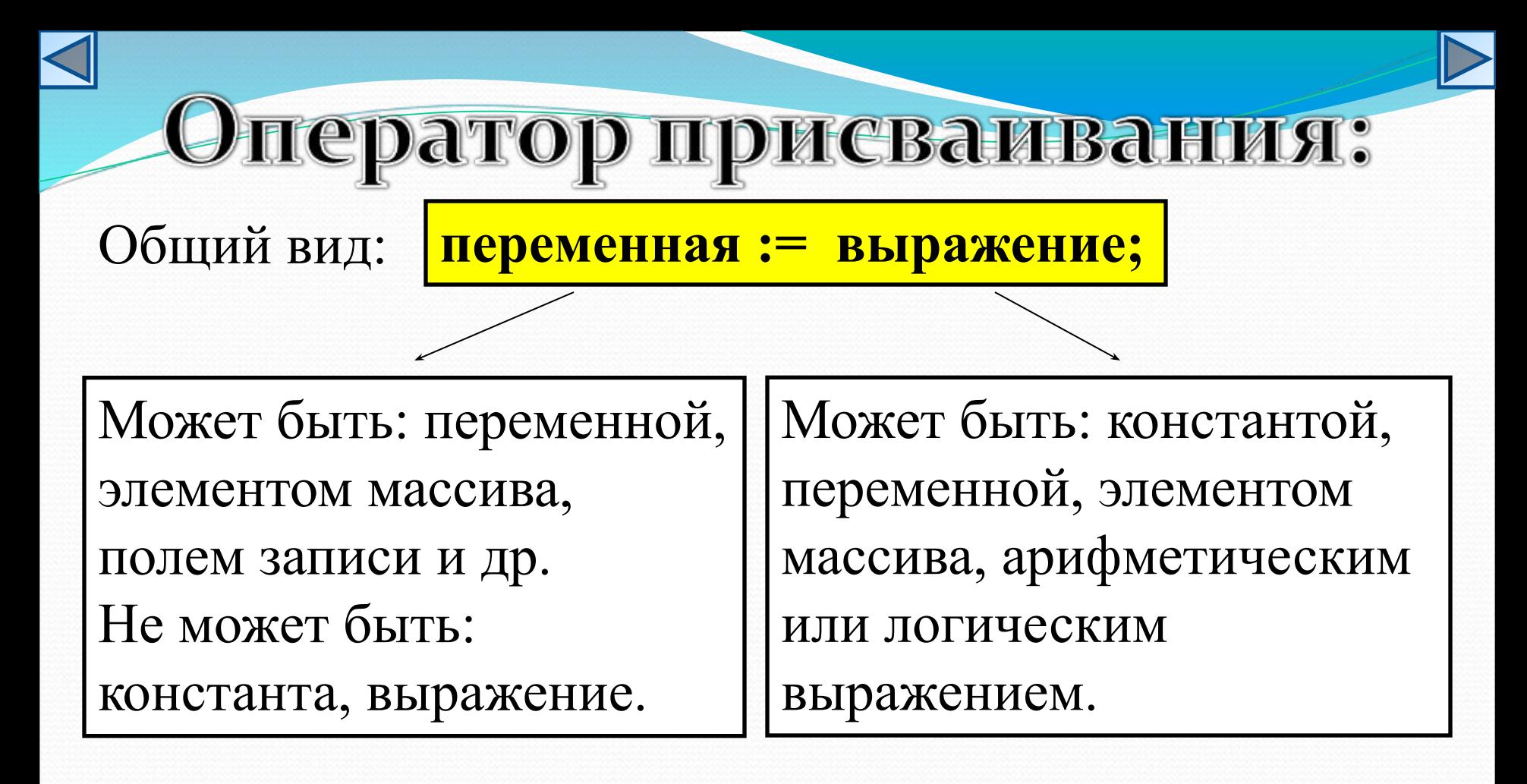

*Работа оператора*: если справа стоит выражение, то сначала вычисляется его значение, а затем это значение пересылается в переменную стоящую слева. Арифметические выражения - это конструкции, содержащие данные, знаки математических операций, математические функции.

Арифметические выражения

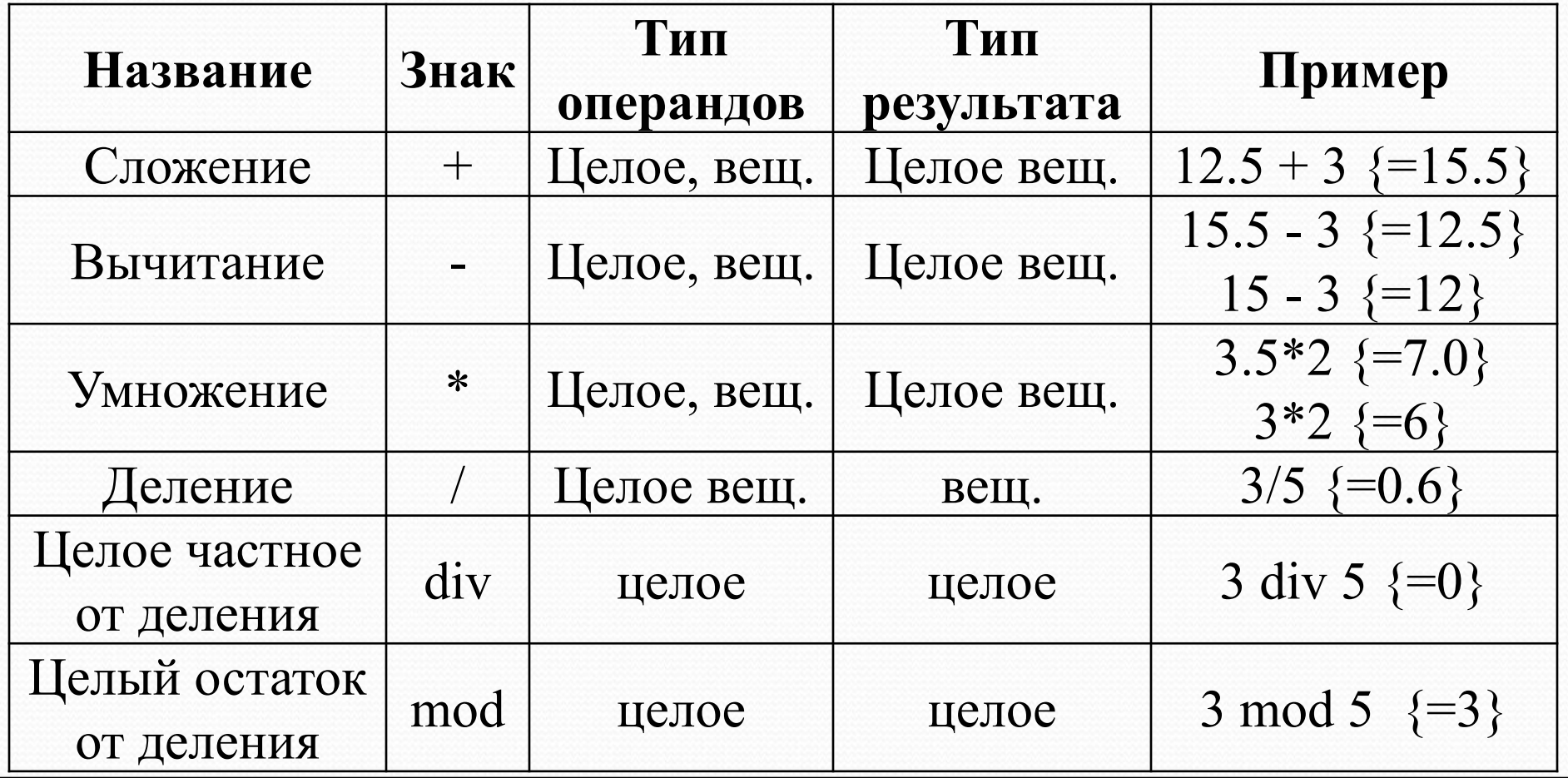

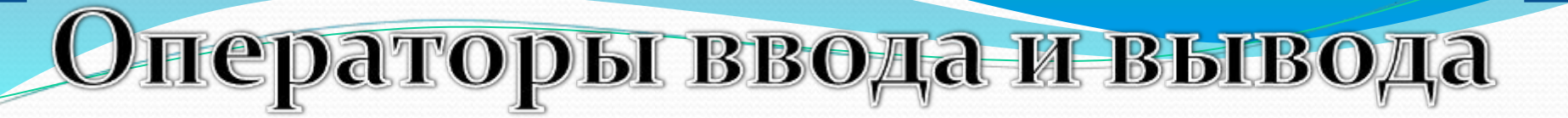

Оператор ввода:

**read (***список переменных***);**

Оператор вывода:

**write ('***сообщение***',** *список переменных***);**

Отличие операторов **read** и **write** от операторов **readln**  и **writeln** состоит в том, что после выполнения операторов **readln** и **writeln** курсор переводится на новую строку.

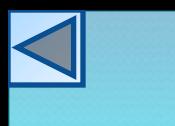

### Оператор условия

Для реализации ветвления можно использовать условный оператор:

```
if условие then
  begin
    оператор; …
  end
else
  begin
    оператор; …
  end;
```
Если условие выполняется, то выполняется ветвь **then**, если условие не выполняется – то ветвь **else**.

Где *условие* – это выражение логического типа.

Оператор цикла со счётчиком **for** *параметр* **:=** *нач\_значение* **to** *кон\_значение* **do begin** *оператор; …* **end;**

Работа оператора:

1.Вычисляются начальное и конечное значения параметра и фиксируются;

2.Если нач\_значение <= кон\_значения, то выполняется оператор; 3.Значение параметра цикла возрастает (для целого – на единицу); 4. Если значение параметра  $\neq$  кон значения, то выполняется оператор, и переходит к п.3 5. Цикл выполняется последний раз, когда параметр = кон значению, затем управление передается оператору после цикла.

Если условие не верно, то оператор игнорируется и управление передается следующему за циклом оператору.

**while** *условие* **do begin** *оператор; …* **end;**

Работа оператора: Сначала проверяется условие, если оно верно, то выполняется оператор, затем опять проверяется условие и т.д., пока условие не перестанет выполняться.

### предусловием

Оператор цикла с

## постусловием

Оператор цикла с

### repeat

оператор; ... until условие;

Работа оператора: Выполнение операторов повторяется, пока условие не станет верным.

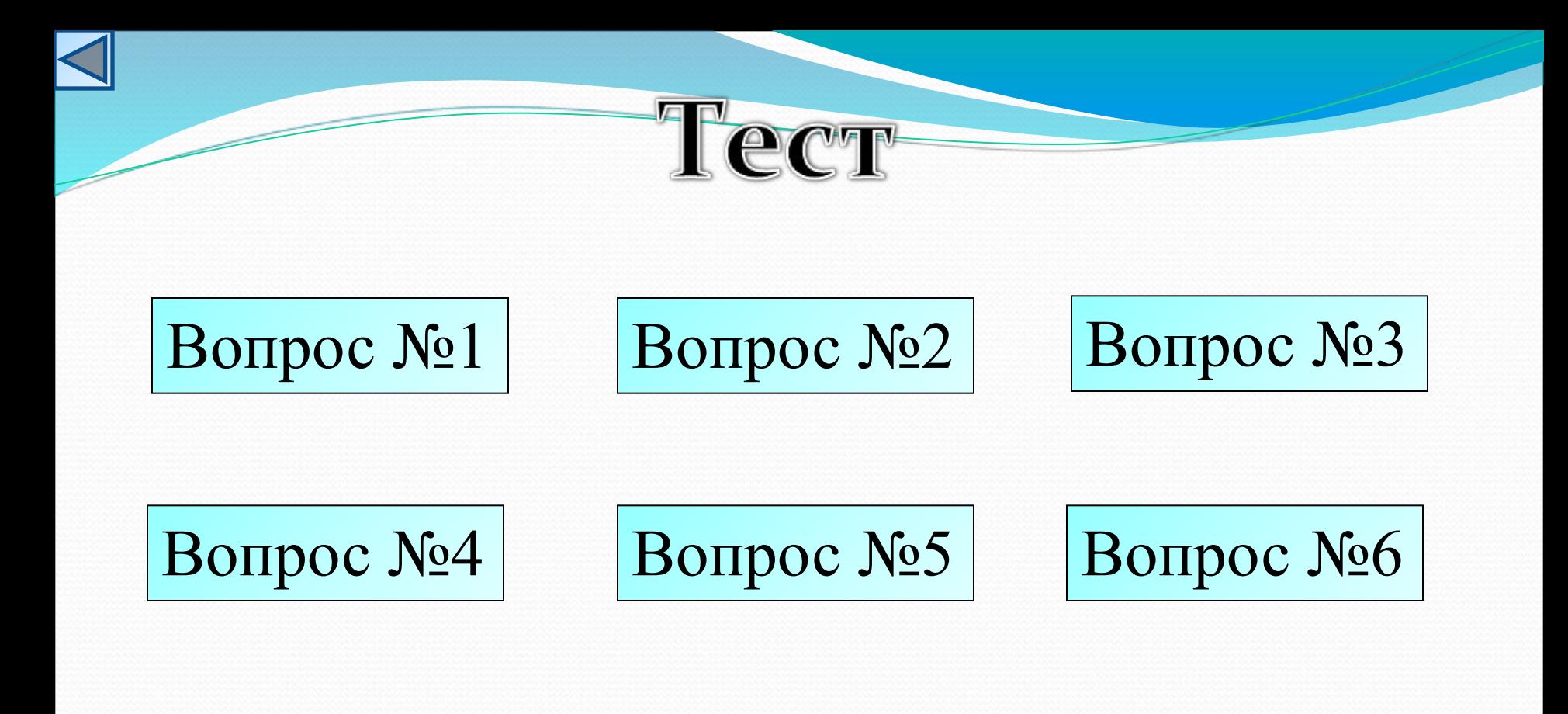

Вопрос №7

**Завершить тест**

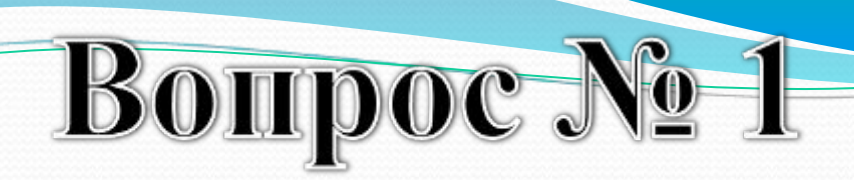

Определить значение переменной *c* после выполнения фрагмента программы.

$$
a:=5;a:=a+6;b:=-a;c:=a-2*b;
$$

$$
\boxed{1) c = -11}
$$

$$
\overline{2) c = 15}
$$

$$
(3) c = 27
$$

$$
4) c = 33
$$

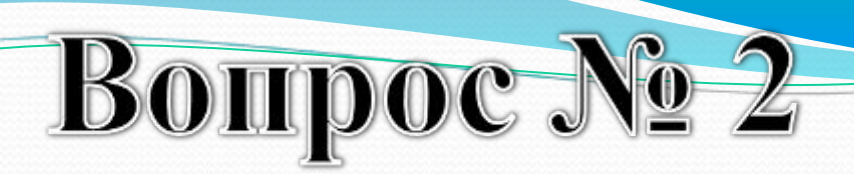

Определить значение целочисленных переменных а и b после выполнения фрагмента программы.

$$
a := 3 + 8 * 4;
$$
  
b := (a div 10) + 14;  
a := (b mod 10) + 2;

$$
(1) a = 0, b = 18
$$

$$
2) a = 11, b = 19
$$

$$
3) a = 10, b = 18
$$

4) 
$$
a = 9, b = 17
$$

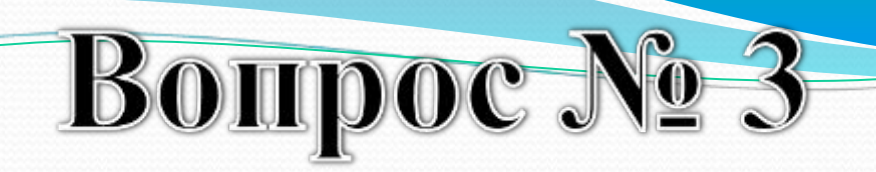

Определить значение переменной *c* после выполнения следующего фрагмента программы.

$$
1) c = 20
$$

2)  $c = 70$ 

$$
3) c = -20
$$

$$
(4) c = 180
$$

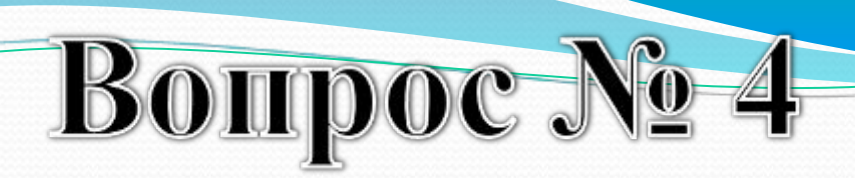

Определить значение целочисленных переменных *х*, *у* и *z* после выполнения фрагмента программы.

$$
x:=52;y:=x mod 10;z:=x div 10;x:=y*10+z;
$$

1) 
$$
x = 55
$$
,  $y = 2$ ,  $z = 5$ 

$$
(2) x = 22, y = 2, z = 5
$$

3) 
$$
x = 25, y = 5, z = 2
$$

4) 
$$
x = 25
$$
,  $y = 2$ ,  $z = 5$ 

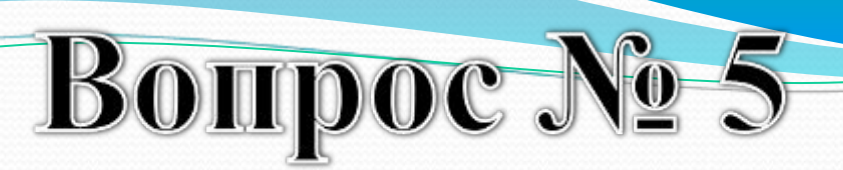

Определить значение переменной *b* после выполнения фрагмента программы.

$$
(1) b = 65
$$

$$
\boxed{2) b = 67}
$$

$$
(3) b = 29
$$

$$
(4) b = 17
$$

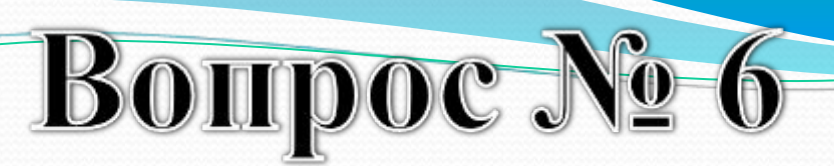

Определить значение переменной *b* после выполнения фрагмента программы.

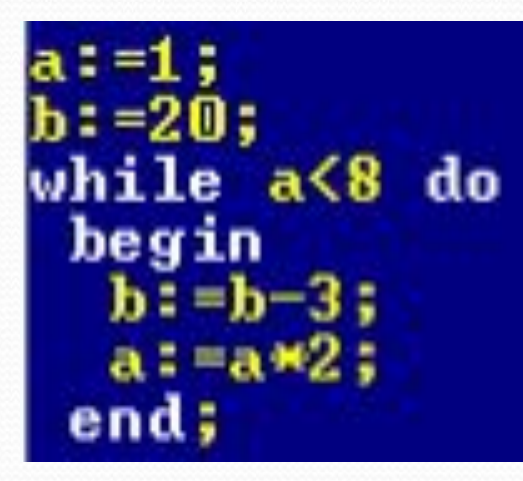

$$
1) b = 16
$$

$$
(2) b = 8
$$

$$
(3) b = 28
$$

$$
(4) b = 17
$$

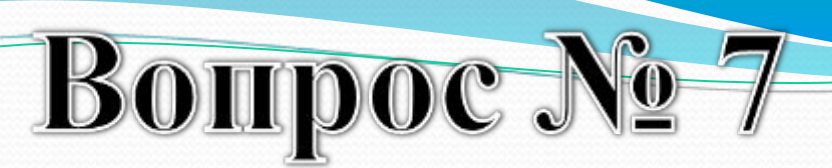

Определить значение переменной *b* после выполнения фрагмента программы.

$$
x:=0;y:=3;repeatx:=2*x-y;x:=2*x-y;y:=y+2;until y>10
$$

$$
(1) b = -74
$$

$$
(2) b = -67
$$

$$
(3) b = 47
$$

$$
(4) b = -47
$$

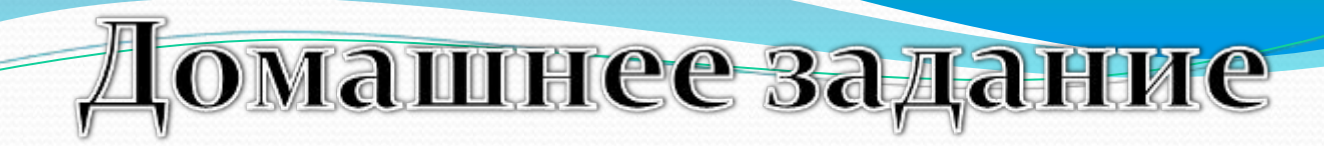

Составить программу нахождения произведения двух чисел, значение которых вводится с клавиатуры, а результат произведения выводится на экран.